## Advanced Search Extension for Magento 2 User Guide

#### 1. Introduction

The Advanced Search extension for Magento 2 allows admin to provide a flawless experience to the customers. The module provides real-time suggestions, customized search features and thus, increases conversion rates.

### 2. General Configuration

After buying the Advanced Search for Magento 2 extension, you can configure it by navigating here through the Magento backend.

| Ŵ           | Milople       |   | m(s) h | ave been scheduled for update.                                   |          | View | Details | System Messages: 2 | 2 🕶     |
|-------------|---------------|---|--------|------------------------------------------------------------------|----------|------|---------|--------------------|---------|
| DASHBOARD   | Extensions    | k |        |                                                                  |          |      | Q       | 🌲 💄 ədmir          | n •     |
| \$<br>SALES | Configuration |   |        |                                                                  |          |      |         | Save Config        | g       |
| CATALOG     |               |   |        |                                                                  |          |      |         |                    |         |
| CUSTOMERS   |               |   | ^      | General                                                          |          |      |         |                    | $\odot$ |
| MARKETING   |               |   |        | Enable<br>[store view]                                           | Yes      | •    |         |                    |         |
| CONTENT     |               |   | ~      | Serial Key<br>[store view]<br>Search FullText                    | sjdskjds |      |         |                    |         |
| REPORTS     |               |   | ~<br>~ | [store view]<br>Number of Results Product Search<br>[store view] | Yes 3    | •    |         |                    |         |
| MILOPLE     |               |   | •<br>• | [store view]<br>Search Delay<br>[store view]                     | 3        |      |         |                    |         |
|             |               |   |        |                                                                  |          |      |         |                    |         |
|             |               |   |        |                                                                  |          |      |         |                    |         |
|             |               |   |        | ۲                                                                |          |      |         |                    |         |

## 3. Extension Configuration

The admin can enable the extension from the backend.

Facilitates admin to enter the serial key to activate the extension.

Allows to set yes to search fulltext from the drop-down menu.

The admin can enter the search delay that you want to set.

Option to enter the product SKU, product price and product image.

| MLOPLE EXTENSIONS       General         Advance Search       Select yes<br>from the<br>drop down<br>search       Enable<br>yor wowi<br>search       Yes         GENERAL       General       Select yes<br>from the<br>drop down<br>search       Enable<br>yor wowi<br>search       Yes         CATALOG       Select yes<br>from the<br>drop down<br>search       Yes       Enter the serial key to<br>activate the extension         SECURITY       Number of Results Product Search<br>tors wowi<br>that you want to set.       3       Enter the no. of results<br>for every product search                                                                                                    | CATALOG      | Configuration      |   |                                              |                                                      | Save Config               |
|----------------------------------------------------------------------------------------------------|--------------|--------------------|---|----------------------------------------------|------------------------------------------------------|---------------------------|
| GENERAL     Image: Construction       GENERAL     Image: Construction       Mumber of Results Product     Image: Construction       Mumber of Results Product     Image: Construction       Mumber of Results Product     Image: Construction       States     Image: Construction       States     Image: Construction       States     Image: Construction       States     Image: Construction       States     Image: Construction       States     Image: Construction       States     Image: Construction </td <td></td> <td>MILOPLE EXTENSIONS</td> <td>^</td> <td>General</td> <td>Select yes to enable the extension from the backend.</td> <td><math>\odot</math></td>                                                                                                    |              | MILOPLE EXTENSIONS | ^ | General                                      | Select yes to enable the extension from the backend. | $\odot$                   |
| GENERAL <ul> <li>GENERAL</li> <li>GENERAL</li></ul>                                                                                                    |              | Advance Search     |   | Select yes [store v<br>from the              | view]                                                | Enter the serial key to   |
| CATALOG CATALOG CATALO |              | GENERAL            | ~ | menu to (store v<br>search                   | view]                                                | activate the extension.   |
| SECURITY CUSTOMERS CUSTOMERS CUSTOMERS CUSTOMERS SALES Choose yes to display that you want to set. Choose yes to display that you want to set. Choose yes to display the product set of the product. Show Price of the product. Show Price of the product. Choose yes to display the product image.                                                                                                    | REPORTS      |                    |   | [store v                                     | view)                                                | Enter the no. of results  |
| CUSTOMERS CUSTOMERS CUSTOM | MILOPLE      |                    |   | Enter the search delay                       | view]                                                | for every product search. |
| SALES     Choose yes to show the price of the product.     Iterative yes     Show Price       SERVICES     Choose yes to show the price of the product.     Show Price     Yes       ADVANCED     Choose yes to show the product.     Yes     Choose yes to show the price of the product.                                                                                                    | m            |                    |   | (store v                                     | sku var                                              | Select yes to display     |
| ADVANCED Choose yes to display<br>the product image.                                                                                                    | \$           |                    |   | Choose yes to show the price of the product. | view) Tes ·                                          | 55.0.                     |
| Choose yes to display<br>the product image.                                                                                                    |              |                    |   | Show Ima                                     | age Vae                                              |                           |
|                                                                                                    | & EXTENSIONS |                    |   |                                              | Choose yes to display                                |                           |
|                                                                                                    |              |                    |   |                                              |                                                      |                           |
|                                                                                                    |              |                    |   | ۲                                            |                                                      |                           |
|                                                                                                    |              |                    |   |                                              |                                                      |                           |

The admin can enter the width and height of the product that you want to display.

Facilitates admin to add short description and set the character limit for the description.

Option to add the product review.

Allows admin to display the add to cart button.

The admin can enter the product image type that they want to display.

| \$                 | Configuration | 1                               | plore                                           | 10mg [                                                                                                    | Save Con                                 |
|--------------------|---------------|---------------------------------|-------------------------------------------------|----------------------------------------------------------------------------------------------------|------------------------------------------|
| (ALOG              | ADVANCED      | ~                               | Enter the<br>width of the<br>image that (store) | age Yes                                                                                                    | •                                        |
| <b>H</b><br>TOMERS |               |                                 | you want<br>to show.                            |                                                                                                    | Enter the image heig                     |
|                    |               | Choose yes to<br>the short desc |                                                 | ght 100                                                                                                    | that you want to disp                    |
| DNTENT             |               | the short desc                  | Show Short Descript                             | iew]                                                                                                    | • Set the description                    |
| EPORTS             |               | Sele                            | Description Character Li                        | tew) 100 Empty to show all short description                                                                                    | character limit.                         |
| ILOPLE<br>ENSIONS  |               |                                 | review.<br>Show Rev<br>[store v                 | iew] Tes                                                                                                    | <ul> <li>Set yes to display a</li> </ul> |
| TORES              |               |                                 | Show Add To Cart But<br>[store v                | iew] Tes                                                                                                    | • to cart button.                        |
| ¢<br>YSTEM         |               |                                 | Product Image T                                 | <pre>/pe<br/>iewij image<br/>Input Product Image Type. For Example: category_page_gri<br/>image, small_image or thumbnail</pre> | d,                                       |
|                    |               |                                 |                                                 | Enter the product<br>image type.                                                                                                |                                          |
|                    |               |                                 |                                                 |                                                                                                    |                                          |
|                    |               |                                 | 0                                               |                                                                                                    |                                          |

#### 3.1 Advance Search for Other Data

The admin can enable search catalog categories.

Facilitates admin to search CMS pages.

| Configuration                                                | Save Config                                                                                  |
|--------------------------------------------------------------|----------------------------------------------------------------------------------------------|
| CUSTOMERS Show Add To Cart Button (Store view)               |                                                                                              |
| Product Image Type                                           | image                                                                                        |
| CONTENT                                                      | input Product Image Type. For Example: category_page_grid,<br>image_small_image or thumbnall |
| AdvanceSearch For Other Data                                 | 0                                                                                            |
| search catalog categories. Enabled Search Catalog Categories |                                                                                              |
| Enal Enal Enal Enal Enal Enal Enal Enal                      | Yes Select yes to enable search CMS pages.                                                   |
| **************************************                       |                                                                                              |
| Copyright © 2023 Magento Commerce Inc. All rights reserved.  | Magento ver. 2.4.6-p2<br>Privacy-Policy   Account Activity   Report an Issue                 |
|                                                              |                                                                                              |
|                                                              |                                                                                              |
|                                                              |                                                                                              |
| 0                                                            |                                                                                              |
|                                                              |                                                                                              |
|                                                              |                                                                                              |

# 4. Advance Search Enabled on Frontend

Magento 2 Advanced Search extension enabled on the frontend.

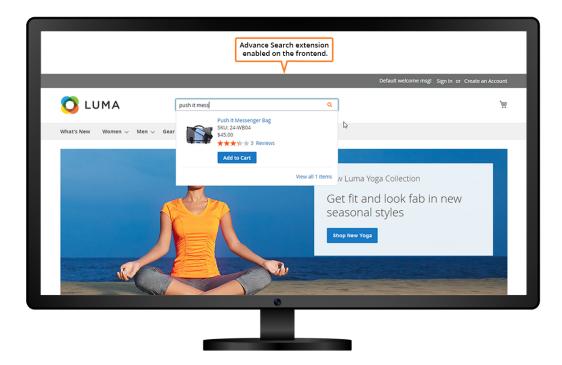

The admin can enable the advanced search catalog categories in the frontend.

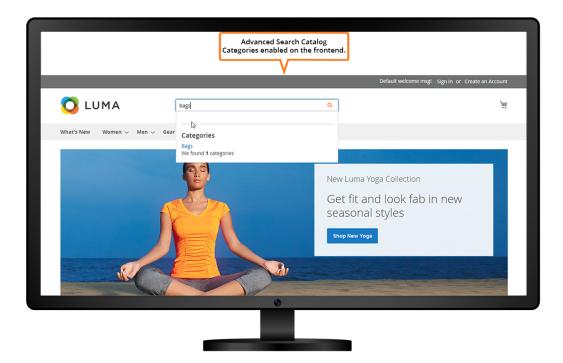

Facilitates admin to enable advanced search option for CMS pages.

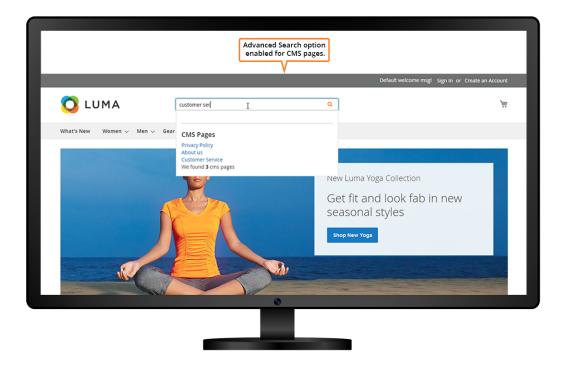